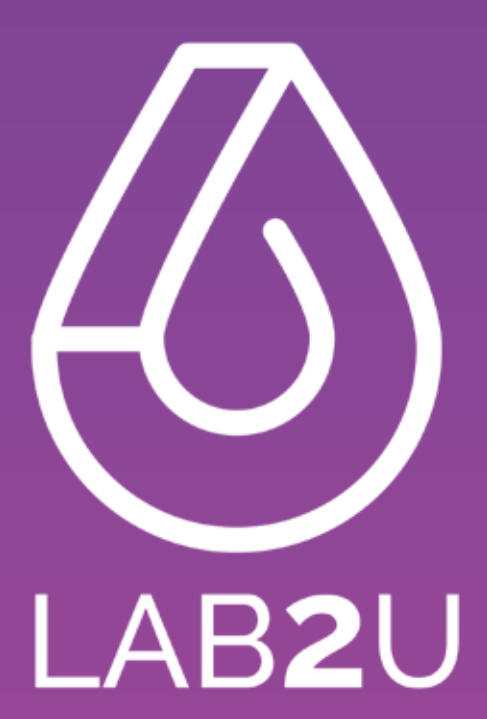

## **Tutoriel** Application Patient

## **Connexion / Inscription** Application Patient

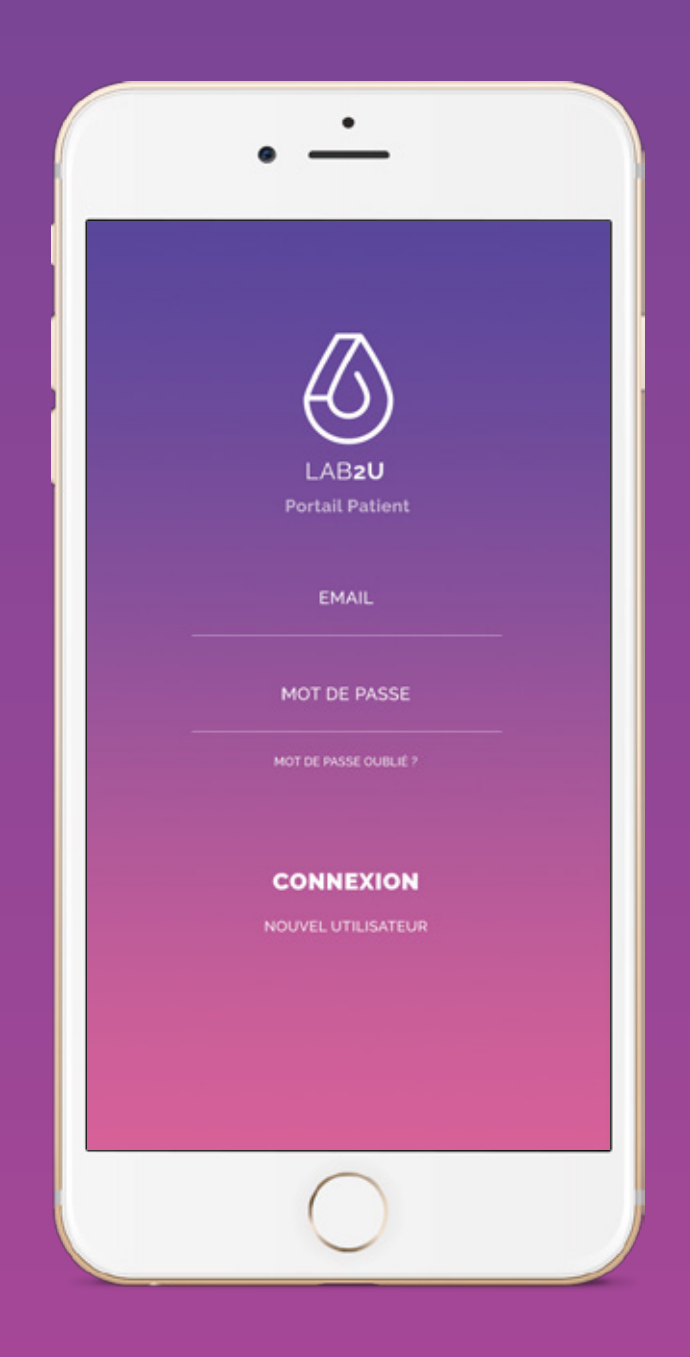

Créer votre compte, ou connectez-vous en entrant vos identifiants.

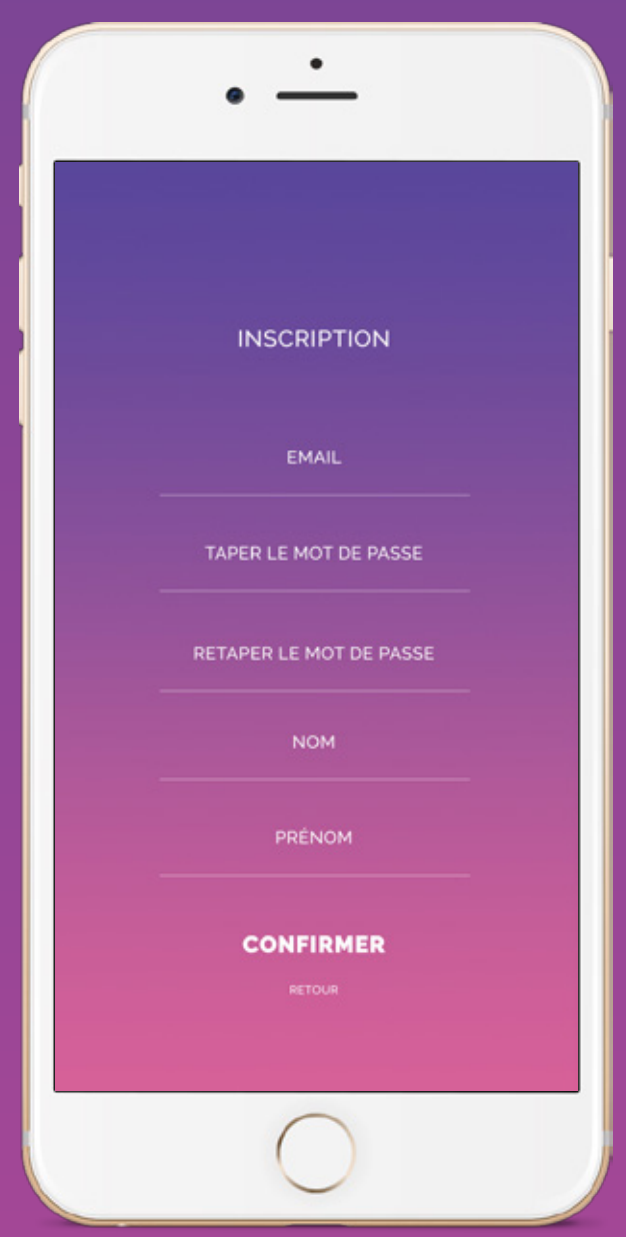

Votre compte est validé et un email est envoyé automatiquement pour confirmation.

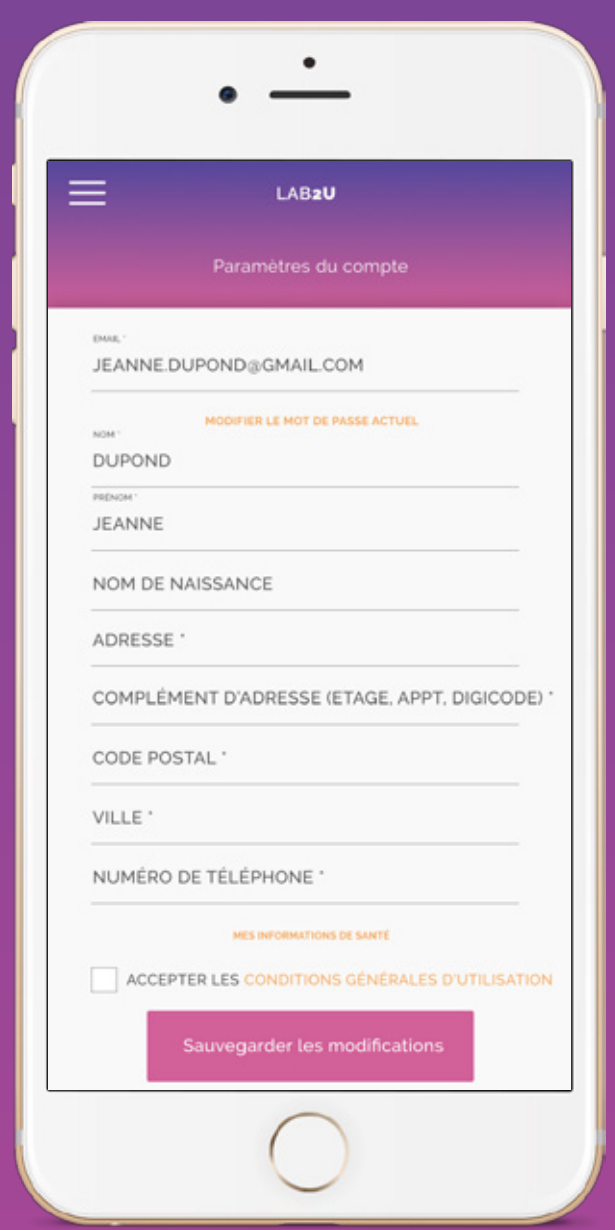

Lors de votre première connexion, complétez votre profil avec les informations nécessaires.

## **Rendez-vous** Application Patient

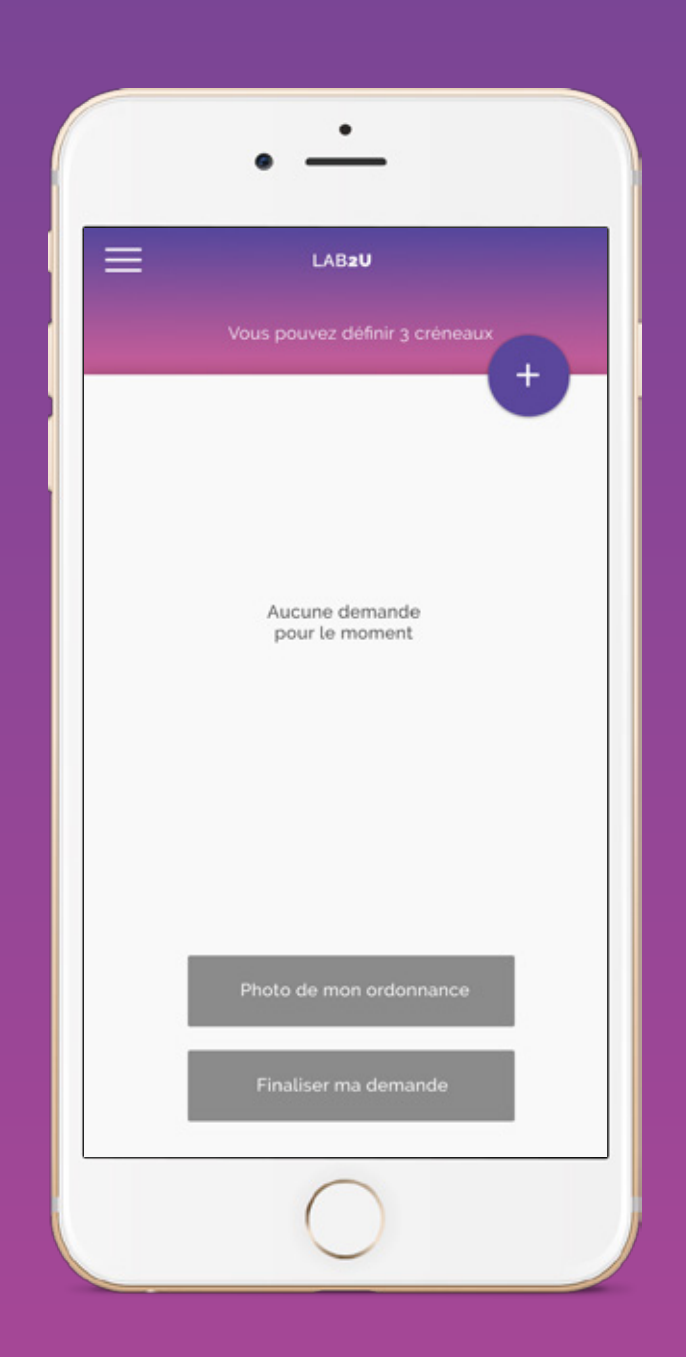

Vous pouvez créer des rendez-vous (jusqu'à 3 demandes) simplement en cliquant sur le bouton + en haut à droite.

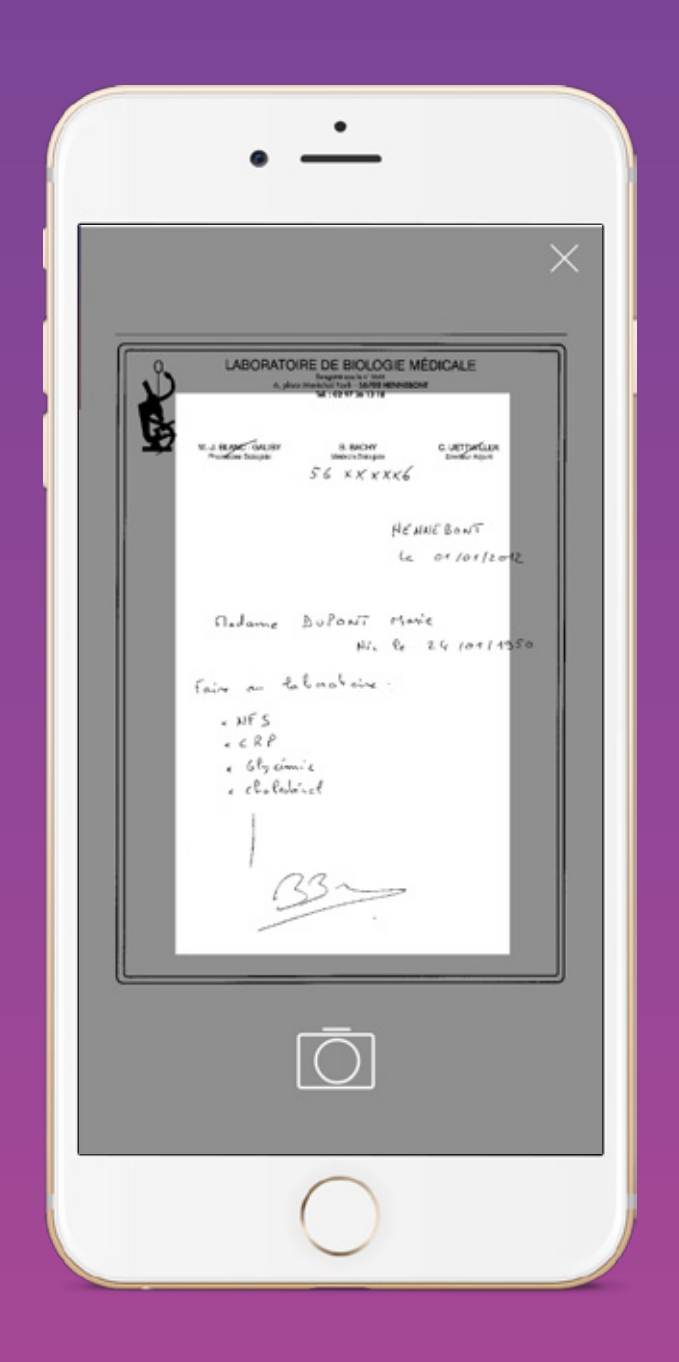

Il suffira ensuite de prendre une photo de votre ordonnance.

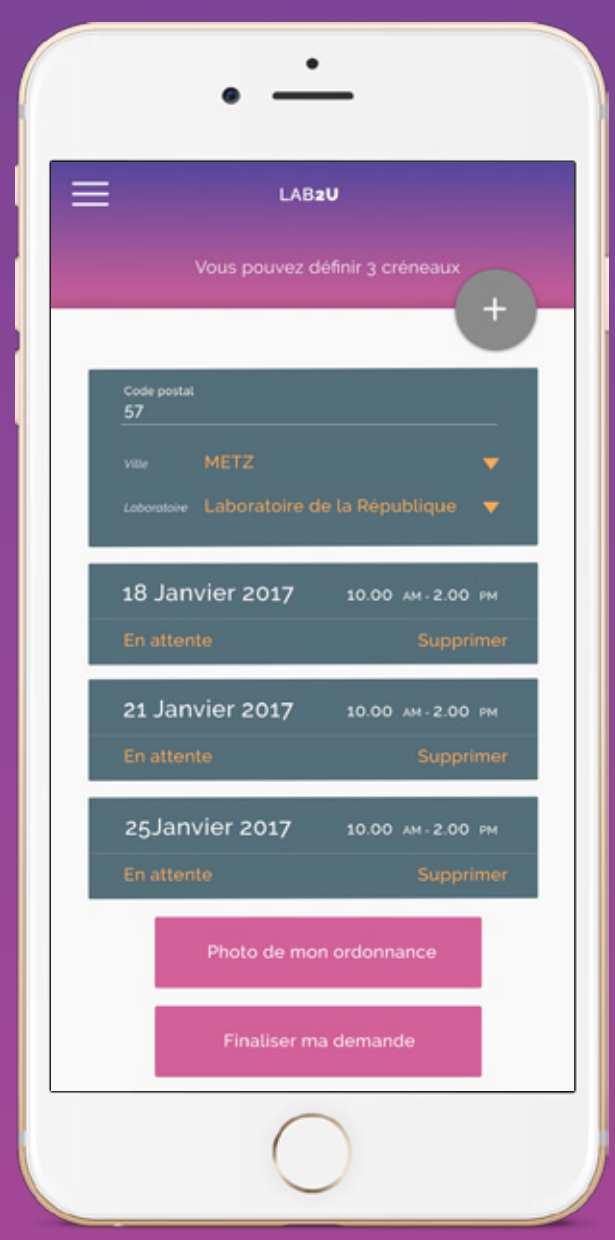

Puis de finaliser la demande .

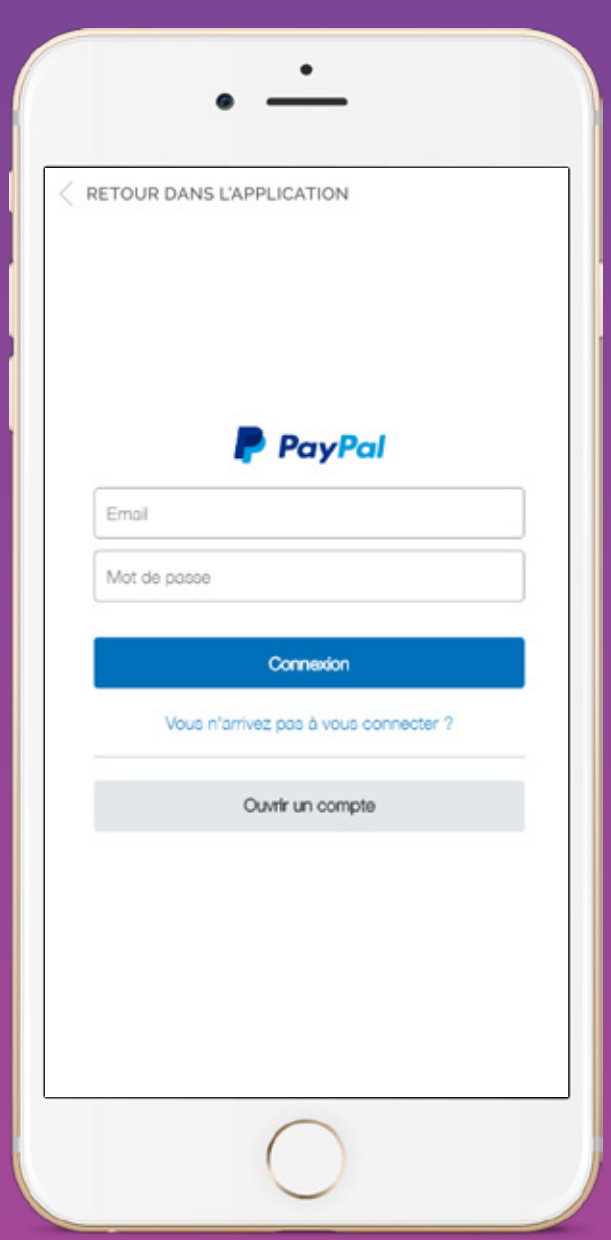

Vous serez automatiquement redirigé sur la plateforme de paiement (suivez attentivement les instructions).

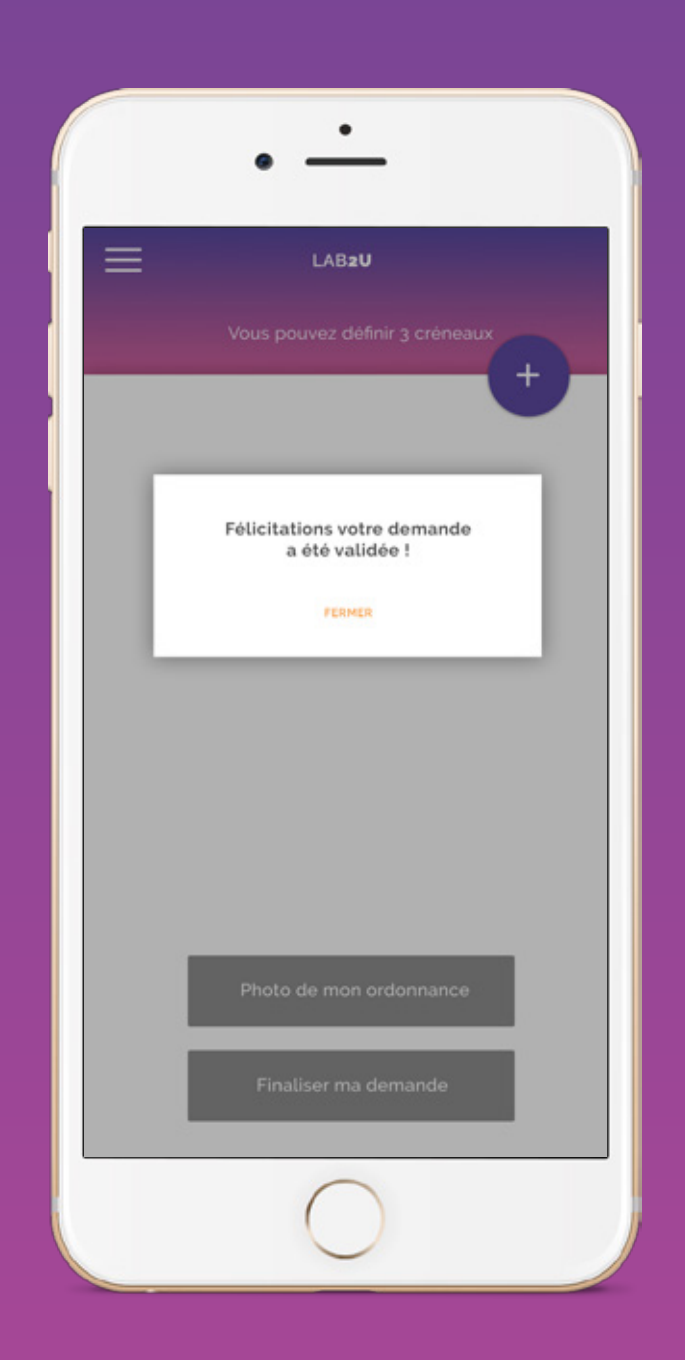

Après validation de votre demande, vous serez notifié très rapidement de la confirmation du rendez-vous par un(e) infirmier(e).

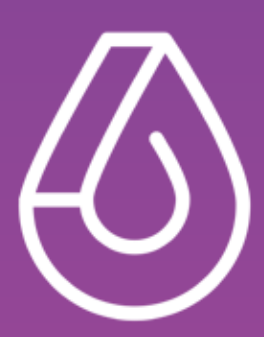

## **Plus d'informations sur** www.lab2u.fr